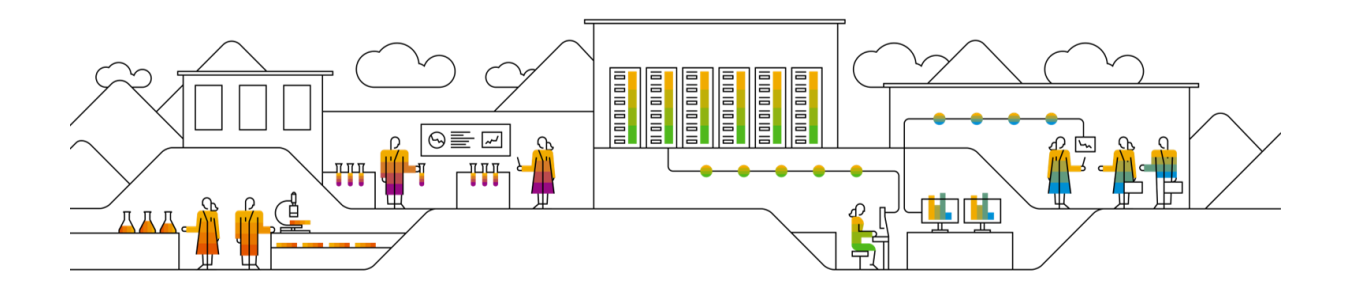

# SAP TPRM – Starter Guide for Third Parties

# Welcome to Third Party Risk Management at SAP

In case you are new to this process, please find a short FAQ below to get started:

# *1. What is the SAP TPRM Process and why is it needed?*

- ➢ The SAP TPRM process aims to **identify and manage potential risks** introduced to SAP using third parties
- $\triangleright$  TPRM is an SAP corporate function responsible for measuring, reporting, escalating, and mitigating third-party risk

## *2. Is there an overview of the questionnaires that were sent across?*

- ➢ Yes, please access the [TPRM portal](https://emea-portal.processunity.net/sap-tprm) and select the "**All Assessments**" tab on the left menu.
- $\triangleright$  In addition, notifications are sent regularly for each assessment that needs to be completed, to ensure that you will not miss any pending action.

## *3. When do I receive my login credentials?*

- ➢ You should receive your login credentials automatically via e-mail as soon as an Assessment is triggered for the Third Party you are listed for as a contact.
- ➢ If this is not the case, please use the "**Forgot Password**" button on the front page of the [TPRM portal](https://emea-portal.processunity.net/sap-tprm)

## *4. I already submitted all the questionnaires, why do I still receive reminders?*

- ➢ Please select the "**All Assessments**" tab on the left menu in ProcessUnity and ensure you have completed and **submitted** all the questionnaires.
- ➢ The **submit button** is located at the top of each questionnaire.

## *5. Is it possible to add additional contacts to fill out the questionnaire(s) in the tool?*

➢ You can **add contacts directly by yourself** in the tool by following the instructions in the provided manual on the supplier portal page: SAP TPRM - [How to add Contacts -](https://www.sap.com/about/agreements/sap-supplier-portal/enablement.html#risk-assessment) Manual for [Third Parties](https://www.sap.com/about/agreements/sap-supplier-portal/enablement.html#risk-assessment)

These contacts will be able to **access and populate** all the pending questionnaires.

➢ However, please note that only the contact the questionnaire(s) was **sent to** will have a **submit** button. You may contact the SAP TPRM Team in case another contact needs submit access.

#### *6. What additional requirements / steps can I expect?*

- ➢ As a first step, please complete the Assessments that were sent across to you via the TPRM portal.
- $\triangleright$  The respective Team who is managing the Assessment will notify you via e-mail in case any additional information is needed.

#### *7. How do I find the follow-up questions I have been asked to respond to?*

➢ Please access th[e TPRM portal](https://emea-portal.processunity.net/sap-tprm) and access the questionnaire that is referenced in the e-mail notification you have received. From there, select / review the "Summary" tab and make sure you have selected "All Questions" on the bottom right.

#### *8. How do I access the CDPA/TPSA?*

 $\triangleright$  Please access th[e TPRM portal](https://emea-portal.processunity.net/sap-tprm) and follow the instructions on the questionnaire. There is a link to the DocuSign document included.

#### *9. Where can I reach out to for help?*

➢ To contact the TPRM Team, please reach out t[o sap.thirdpartyriskmanagement@sap.com](mailto:sap.thirdpartyriskmanagement@sap.com)

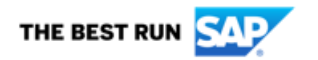